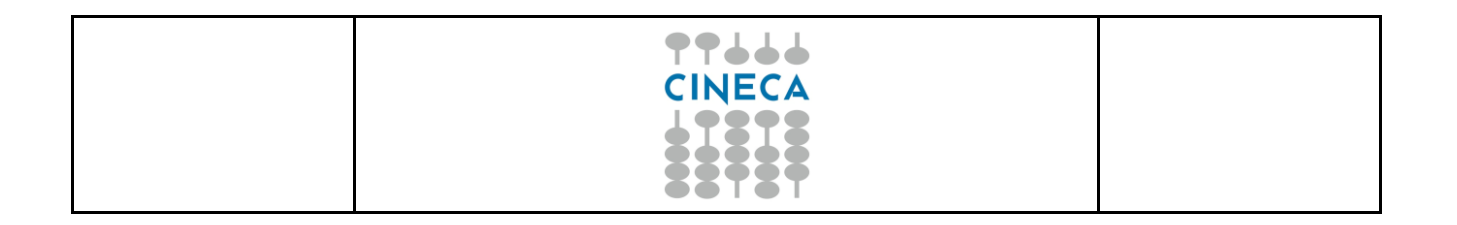

# **TITULUS ORGANI: descrizione iter autorizzativo di una proposta di delibera - Consiglio di Amministrazione**

# **Università degli Studi di Napoli Parthenope** Versione 1.0

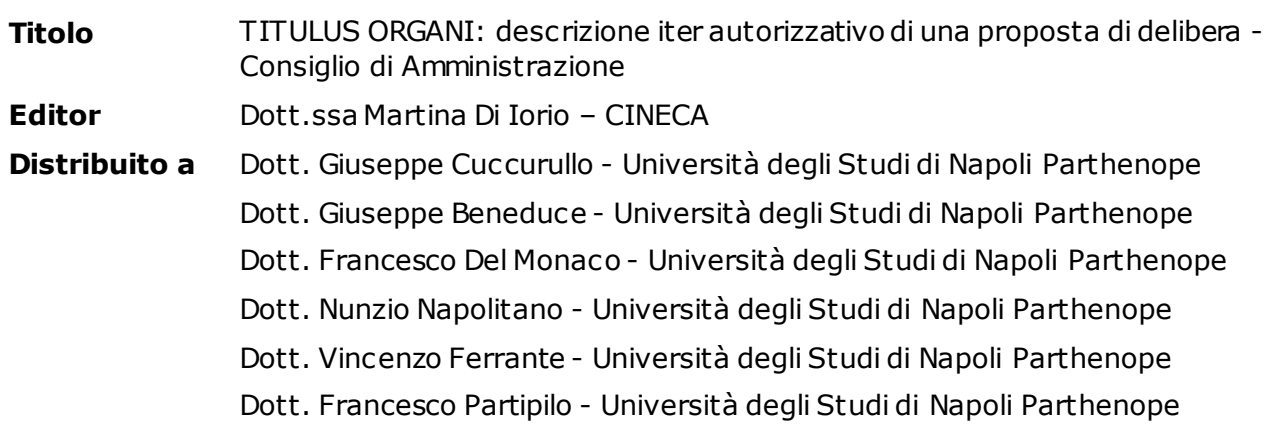

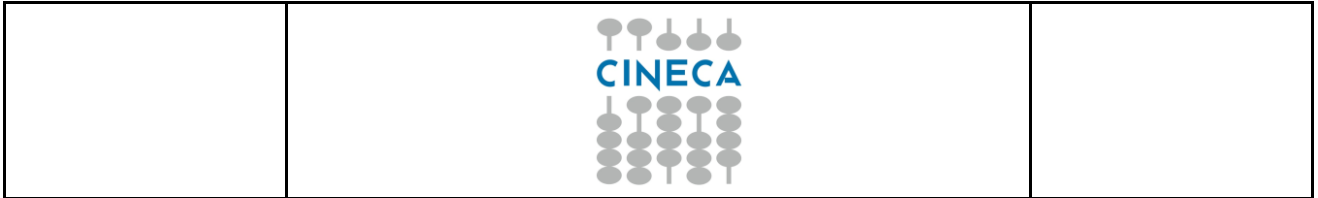

#### **INDICE**

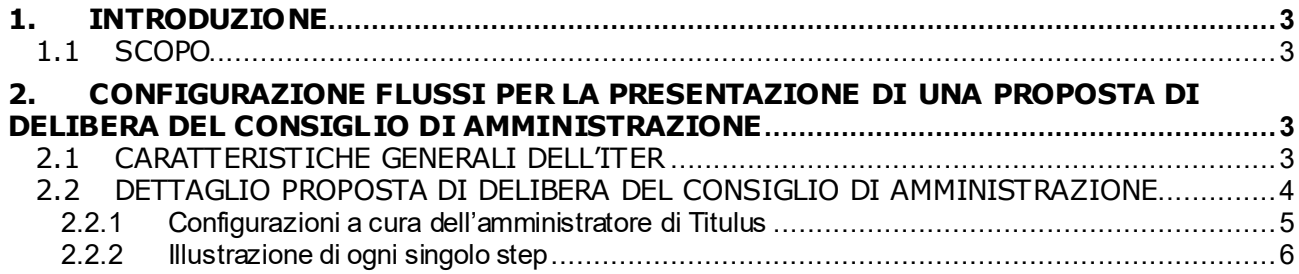

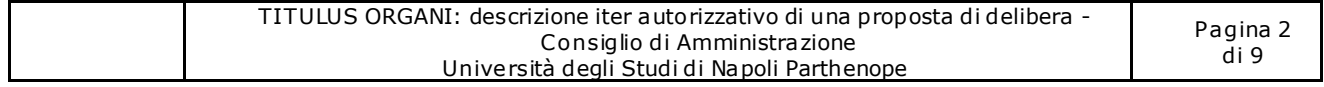

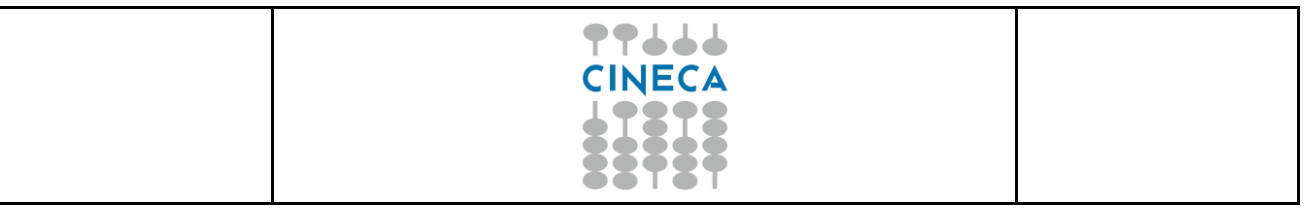

## <span id="page-2-0"></span>**1. INTRODUZIONE**

### <span id="page-2-1"></span>**1.1 SCOPO**

<span id="page-2-2"></span>L'Università degli Studi di Napoli Parthenope<sup>1</sup> ha deciso di dematerializzare la presentazione di una proposta di delibera del Consiglio di Amministrazione. Il presente documento descrive i requisiti chiesti da UNIPARTHENOPE.

## **2. CONFIGURAZIONE FLUSSI PER LA PRESENTAZIONE DI UNA PROPOSTA DI DELIBERA DEL CONSIGLIO DI AMMINISTRAZIONE**

UNIPARTHENOPE ha deciso di utilizzare Titulus ed il modulo Titulus Organi per l'automazione di una proposta di delibera del Consiglio di Amministrazione. Il workflow automatizza i passaggi. Il documento quindi non sarà stampato ma sarà digitale dalla sua creazione alla firma. Il sistema consentirà di terminare il processo senza avere necessità di stampare alcun tipo di documento.

## <span id="page-2-3"></span>**2.1 CARATTERISTICHE GENERALI DELL'ITER**

Ci sono alcune caratteristiche generali del flusso che, anche se riportate nel dettaglio, è utile illustrare per dare un quadro generale dello stesso:

- Il flusso individua automaticamente il livello gerarchico da cui è stato avviato al fine di evitare approvazioni inutili o ridondanti;
- ogni attore, o suo delegato, cui deve essere richiesta un'approvazione o una firma deve essere informato tramite mail;
- i flussi devono poter essere gestiti tramite ruoli e mantenuti senza l'intervento di tecnici specializzati CINECA ove possibile;
- Per ogni attore coinvolto nell'iter di approvazione sarà possibile indicare un sostituto.

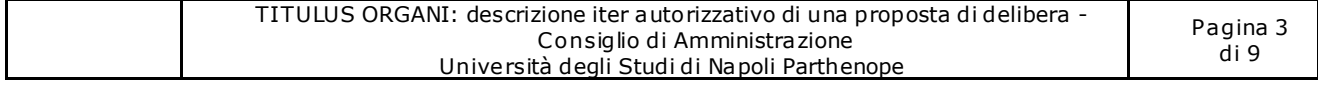

<sup>.</sup> <sup>1</sup> D'ora in poi UNIPARTHENOPE.

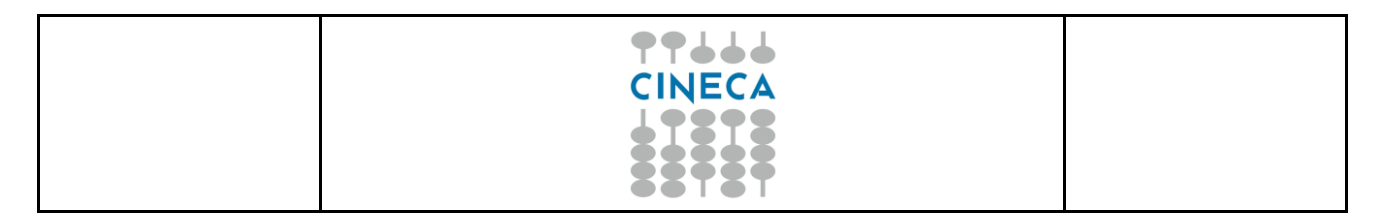

### <span id="page-3-0"></span>**2.2 DETTAGLIO PROPOSTA DI DELIBERA DEL CONSIGLIO DI AMMINISTRAZIONE**

Nella descrizione dell'iter sono riportati solo i passaggi che necessitano di approvazione formale mentre non sono dettagliati gli attori messi in copia<sup>2</sup>.

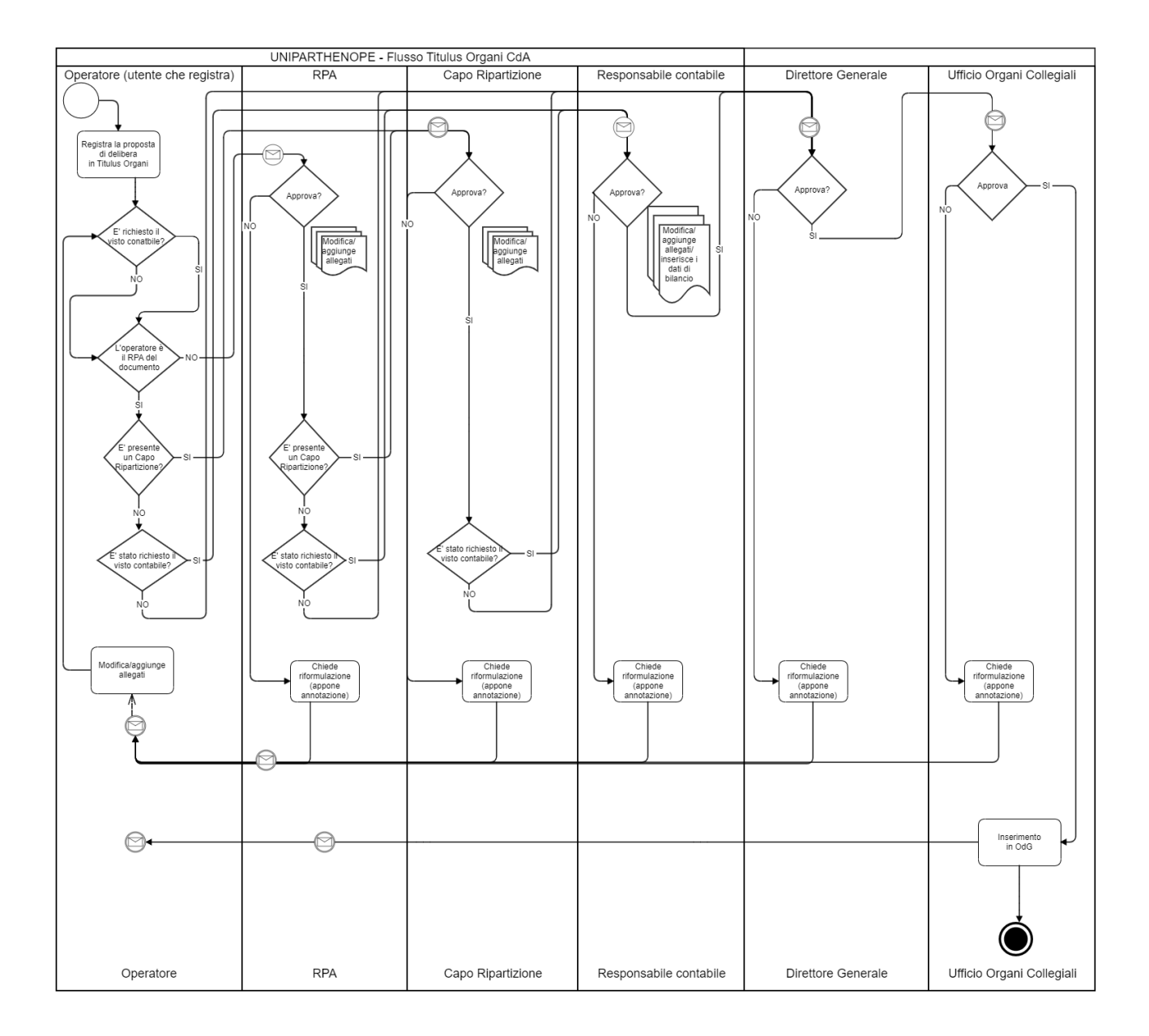

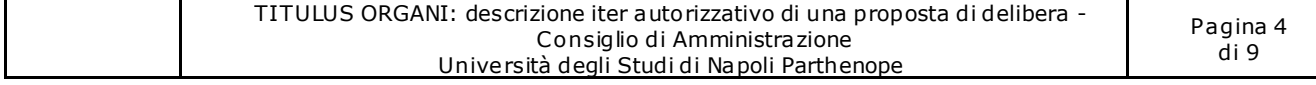

<sup>.</sup>  $^2$  Ad esempio il Direttore Generale sarà inserito in CC manon è presente nella rappresentazione grafica

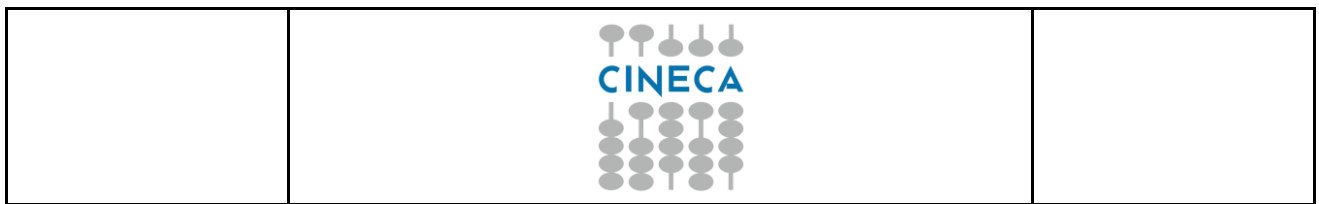

#### <span id="page-4-0"></span>**2.2.1 Configurazioni a cura dell'amministratore di Titulus**

Il workflow predisposto automatizza i passaggi di presentazione di un proposta di delibera del Consiglio di Amministrazione. La maggior parte delle impostazioni sono dedotte in automatico al momento dell'esecuzione del flusso. Ci sono però alcuni parametri inseriti direttamente nel sistema indispensabili al corretto funzionamento dell'iter; ad una loro modifica corrisponde una modifica dei flussi. Nelle anagrafiche di alcuni utenti in ACL il campo "Ruoli/Mansioni" deve essere valorizzato; l'elenco dei ruoli da utilizzare è il seguente:

- Sostituto [Codice Struttura]: il ruolo può essere assegnato a più utenti ed è facoltativo. Il [Codice Struttura] va sostituito con il codice dell'ufficio di appartenenza del RPA di riferimento o con il codice dell'ufficio del Capo Ripartizione; sono gli utenti che possono sostituirsi rispettivamente al RPA o al Capo Ripartizione negli step di interesse. Se ad esempio l'ufficio del RPA è "Ufficio Sistemi" con codice "USIS" il ruolo da attribuire è "Sostituto\_ USIS";
- Responsabile Contabile: il ruolo può essere assegnato ad un solo utente e deve essere necessariamente presente. È l'utente cui sono imputate le azioni relative allo step *Valutazione Contabile*;
- Sostituto Contabile: il ruolo può essere assegnato a più utenti ed è facoltativo. Sono gli utenti che possono sostituirsi al "Responsabile Contabile" nelle azioni relative allo step *Valutazione Contabile*;
- Direttore Generale: il ruolo può essere assegnato ad un solo utente e deve essere necessariamente presente. È l'utente cui sono imputate le azioni relative allo step *Valutazione Direttore Generale*;
- Sostituto\_DG: il ruolo può essere assegnato a più utenti ed è facoltativo. Sono gli utenti che possono sostituirsi al "Direttore Generale" nelle azioni relative allo step *Valutazione Direttore Generale*.

Occorre definire gli amministratori di Titulus Organi attribuendo lo specifico diritto in anagrafica:

• questo ruolo permette di poter eseguire le azioni in tutti gli step del workflow.

Il campo "Tipologia" di alcuni uffici interni deve essere valorizzato; il valore da impostare è:

• Livello1: indica gli uffici di Ripartizione; il campo può essere omesso qualora non si voglia che il flusso si fermi a questo livello.

All'interno del flusso è stato inserito il nome della struttura interna Ufficio Organi Collegiali; una modifica al nome dell'ufficio comporta un malfunzionamento del workflow.

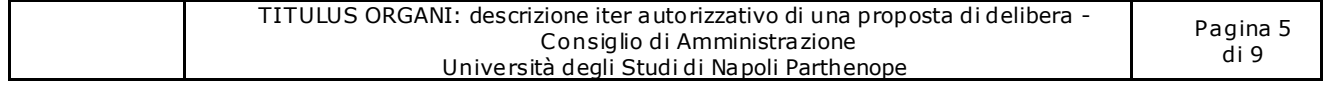

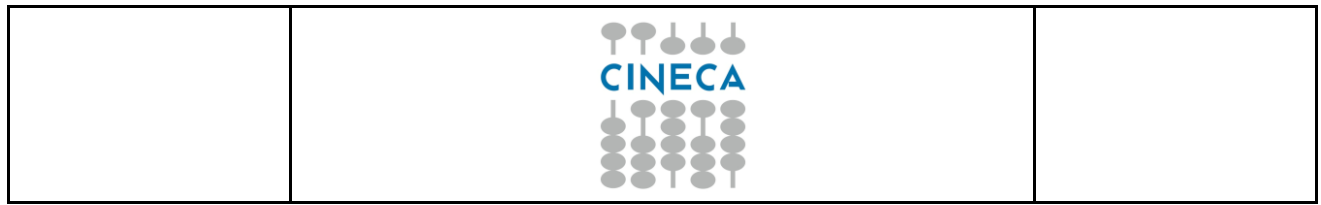

## <span id="page-5-0"></span>**2.2.2 Illustrazione di ogni singolo step**

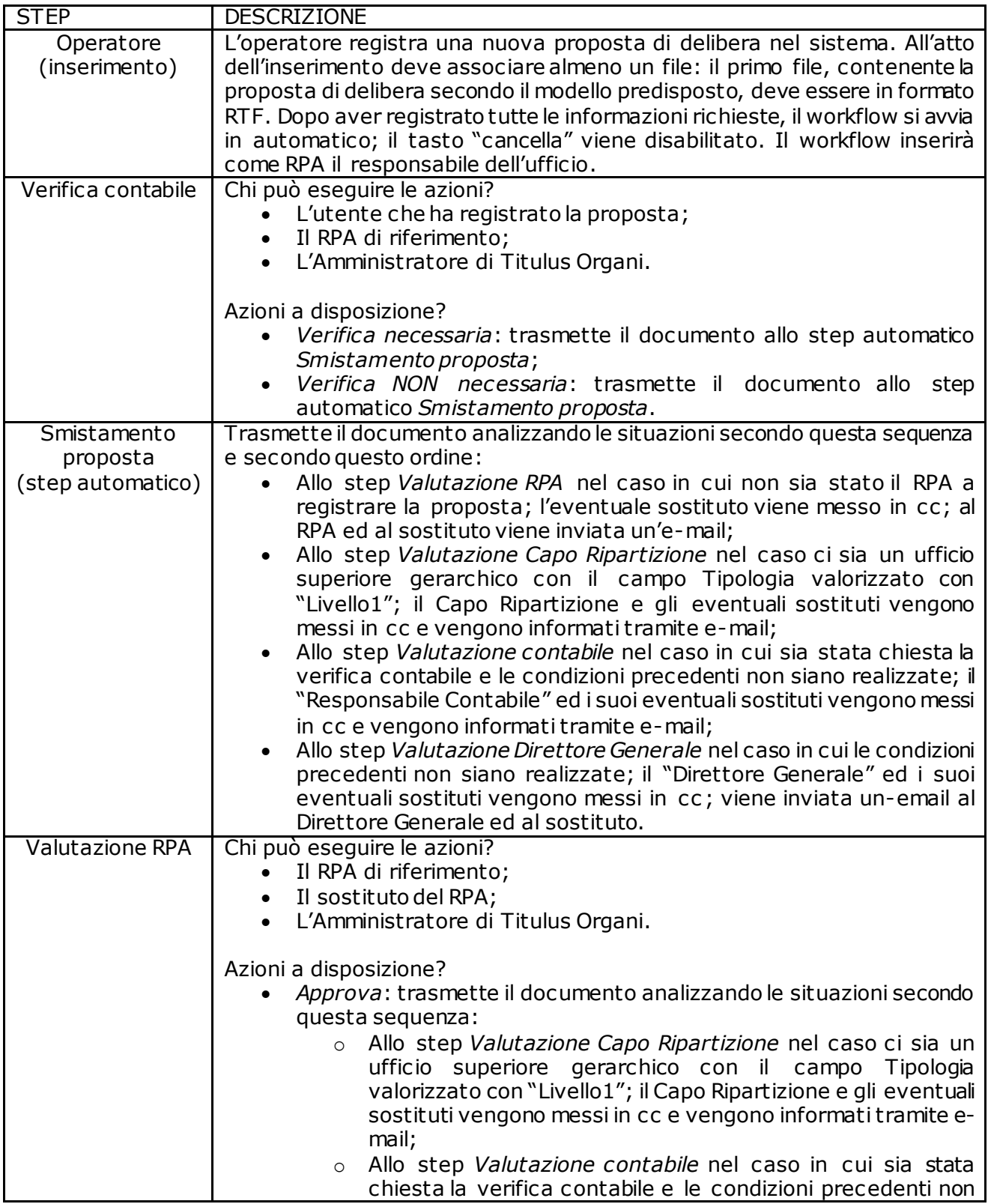

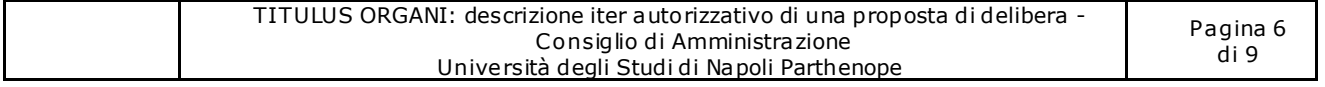

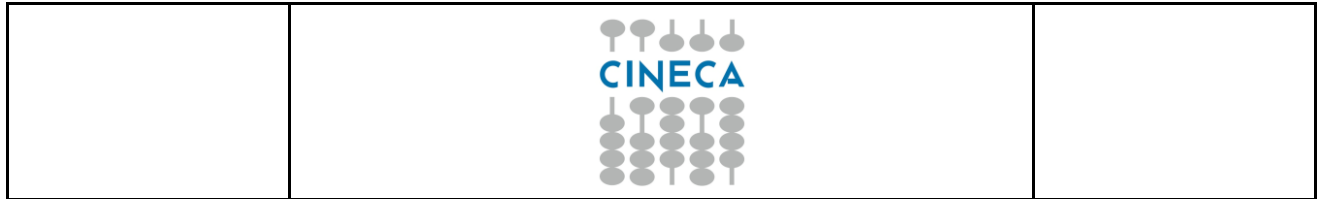

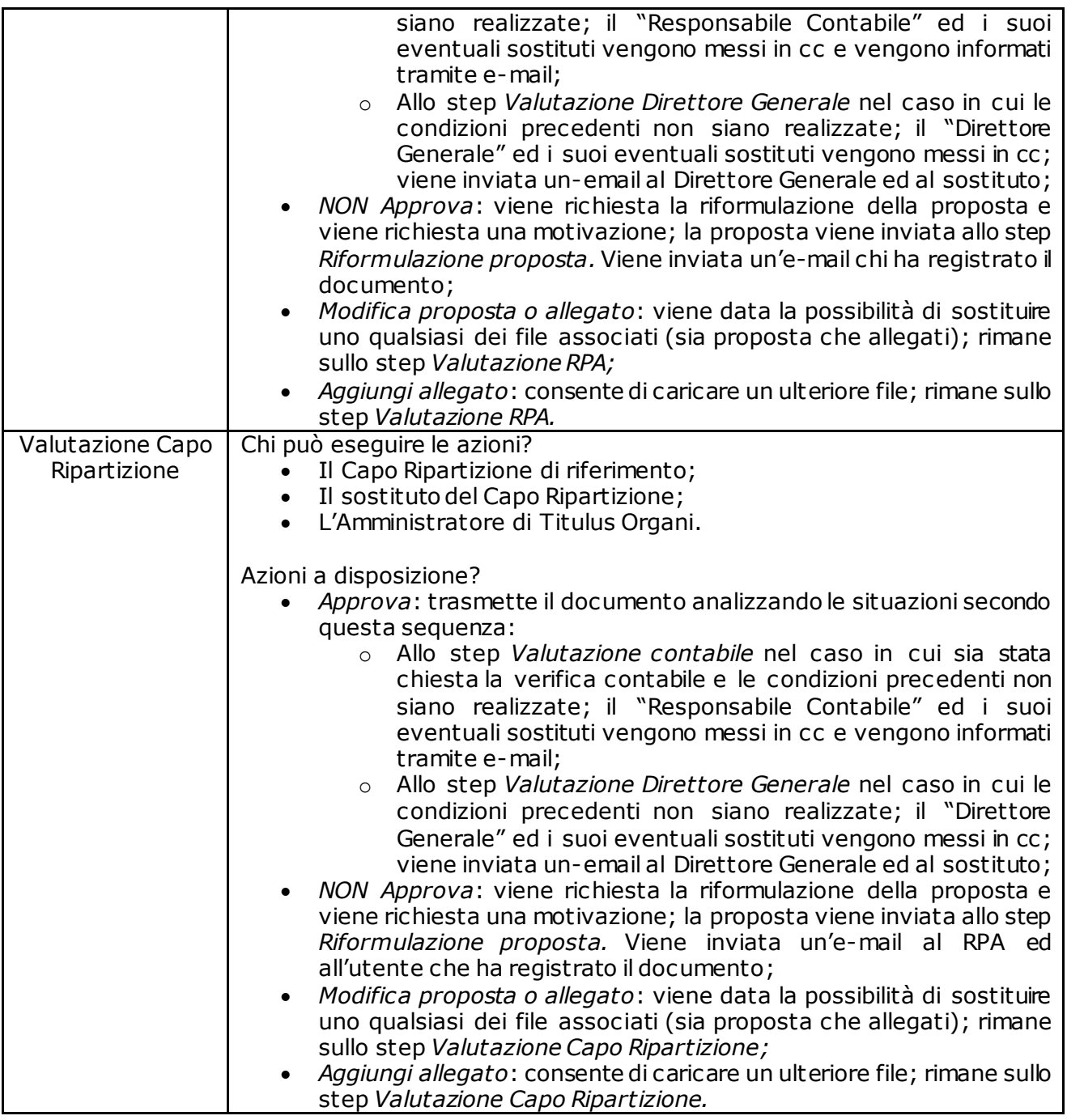

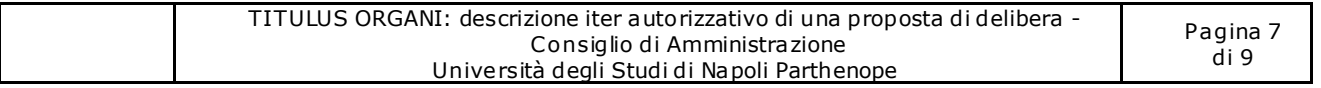

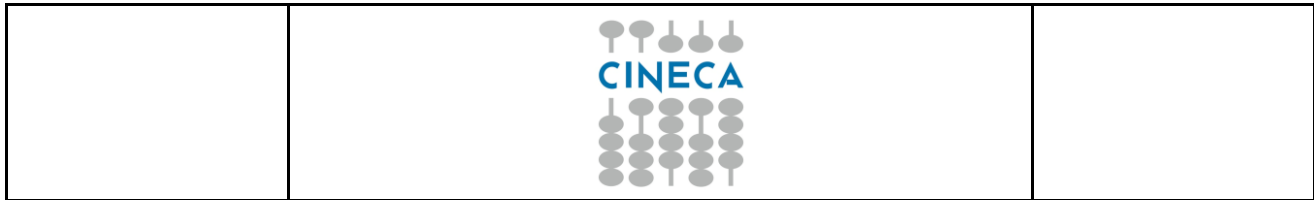

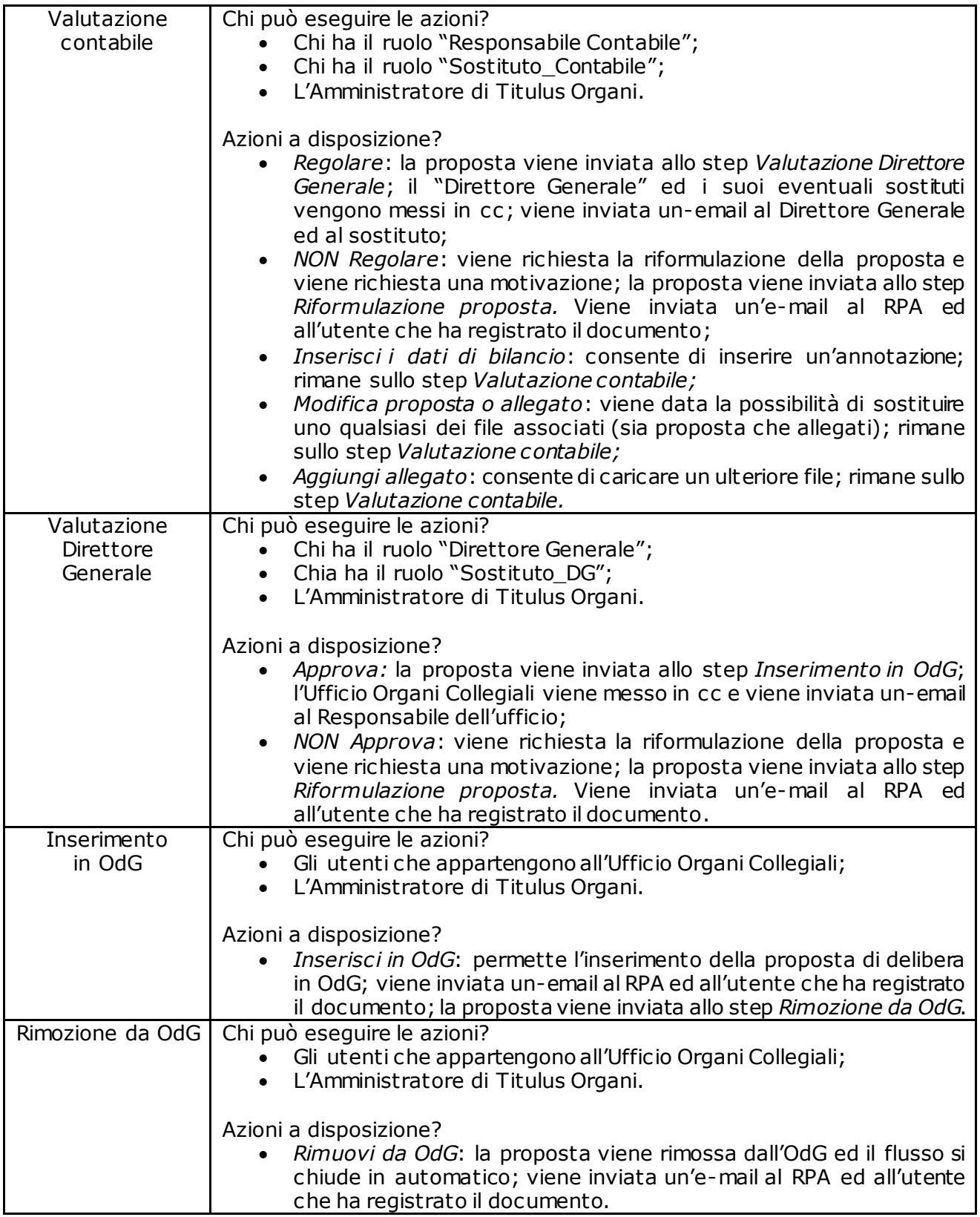

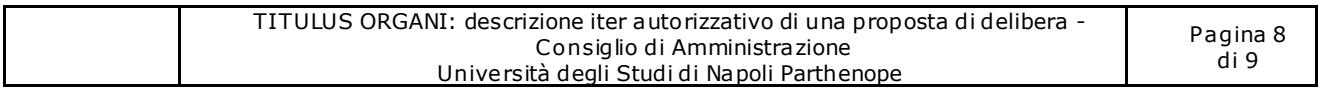

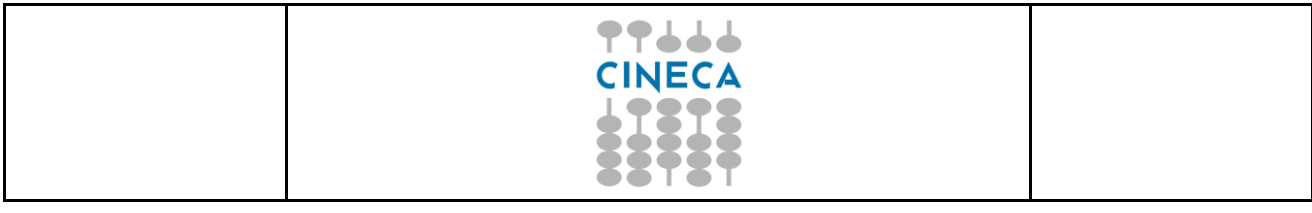

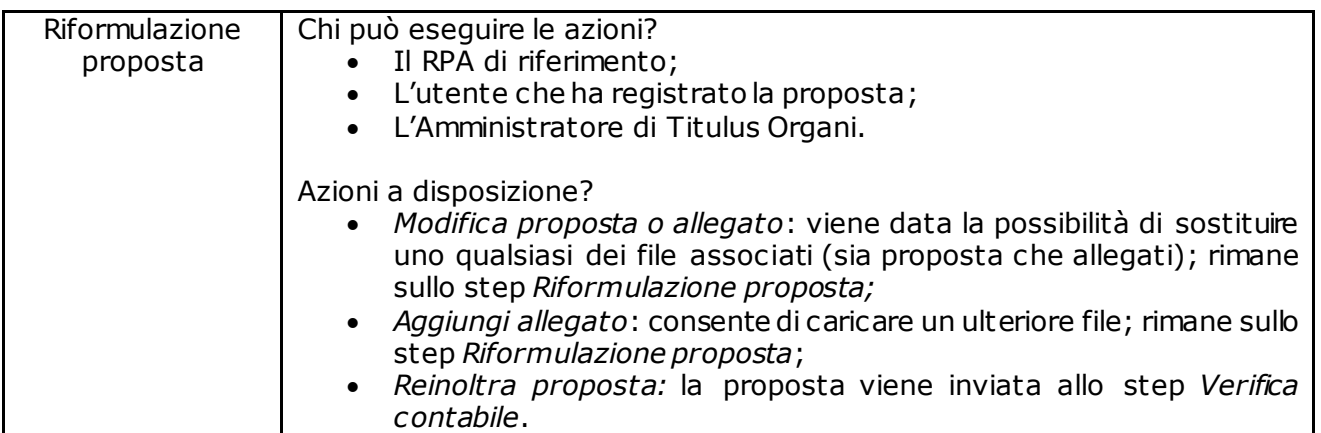

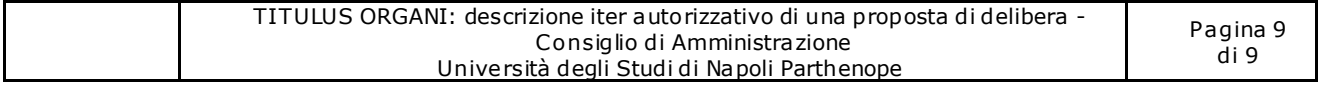